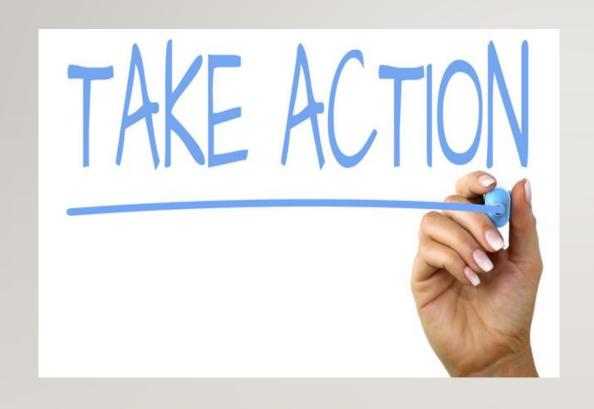

#### YOUR FAFSA WAS SELECTED BY THE U.S. DEPT. EDUCATION

**VERIFICATION** 

#### What is verification?

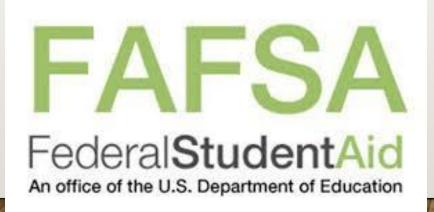

# Nyack College is required by law to compare the information on your FAFSA application with the information provided on the verification worksheet and copies of your:

- W-2(s)
- Your IRS Tax Return or transcript
  - parent(s) if you are considered dependent
  - your spouse's if you are married

If there are discrepancies between your application and the documents you've submitted, corrections may need to be made and the amount of aid could change.

#### WHAT DO I DO?

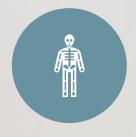

#### Collect

- Tax returns and
- W2's required of
  - yourself
  - your parent(s)
  - Spouses

Or Non-filers application if taxes were not filed

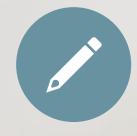

Complete all the sections of the verification worksheet that apply

Sign the worksheet

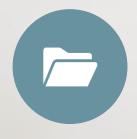

#### For your security

Upload the completed worksheet and requested documents to the student portal.

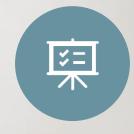

Nyack College will compare the information on the documents to your FAFSA.

You will be informed if any further information will be required.

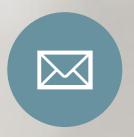

Email Nyacksfs.edu from your Nyack email address after uploading the documents so they can be reviewed and approved.

# THE TAX RETURN WILL BE REJECTED IF IT IS NOT SIGNED

#### The Tax Return must have the

- Taxpayer signature or
- The Tax Preparer's PTIN

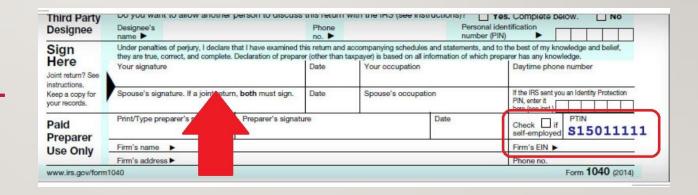

### HOW DO I KNOW WHAT DOCUMENTS I NEED?

To view your documents, follow these steps:

- •Go to the my.nyack.edu website
- ·Sign in with your Nyack email
- Click on Student Portal
- Click on My Documents
- Click on Document Center

#### Document Center Your documents due are listed below. Related forms are available for download if relevant. You may upload documents to the campus, note it may take several days for it to be accepted. NOTE: Adobe Acrobat Reader is required to view your online PDF documents. You can download the most recent version of the free software. Get Acrobat Reader now. Documents Due View Previously Submitted Documents >> Show 10 r entries Search Document Name / Status Due Date / Template FA - Verification Worksheet 8/30/2019 Requested - Required FA - Student W2 Forms 8/30/2019 Requested - Required FA - Parent's W2 Forms 8/30/2019 Requested - Required FA - Parent's Federal 1040 Taxes 8/30/2019 Requested - Required FA - FERPA Privacy Release 5/13/2019 Requested - Required Showing 1 to 5 of 5 entries

#### HOW DO I UPLOAD MY DOCUMENTS?

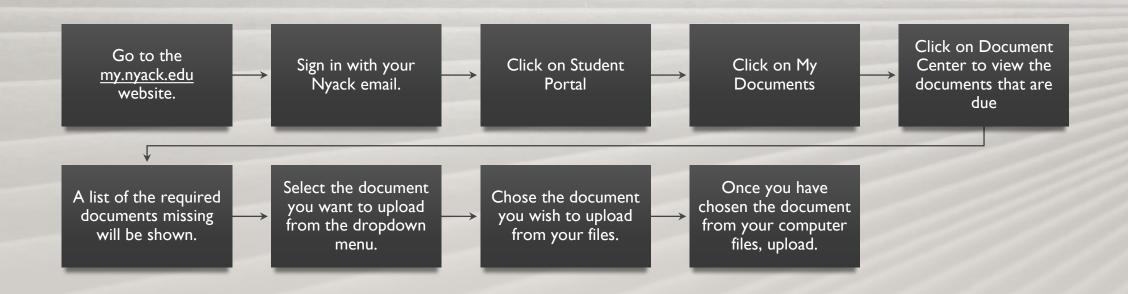

## MISSING OR INCOMPLETE DOCUMENTS WILL DELAY THE DISBURSEMENT OF

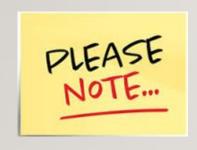

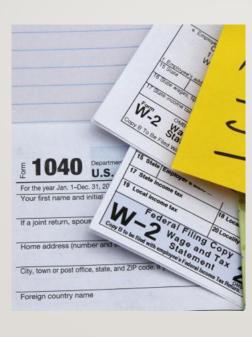

- Federal Grants
- NY State Aid
- Federal Loans
- Stipend checks

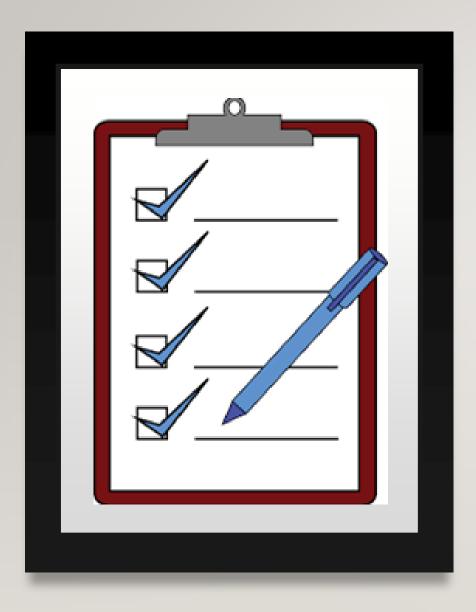

#### **CHECKLIST**

- □2018 Taxes are signed
- ■Verification worksheet has required signatures
- □Non-Filers form is signed (if applicable)
- Upload all required documents to the Student Portal
- ■Email your financial counselor using your Nyack email informing them the documents have been uploaded